## Отложенные чеки

[Функционал откладывания и восстановления чеков](https://manual.retail-soft.pro/pages/viewpage.action?pageId=50615809) требует выполнениях сразу нескольких групп настроек.

- [Настройка клавиши откладывания чека для клавиатурной кассы](#page-0-0)
- [Настройка прав на откладывание и восстановление чеков](#page-2-0)
- [Настройка действий с отложенными чеками при закрытии смены](#page-3-0)

<span id="page-0-0"></span>Настройка клавиши откладывания чека для клавиатурной кассы

На [кассовом сервере](http://ukm5-server/#login) по адресу: Магазин - Кассы нужно выбрать интересующую кассу и нажать кнопку Оборудование:

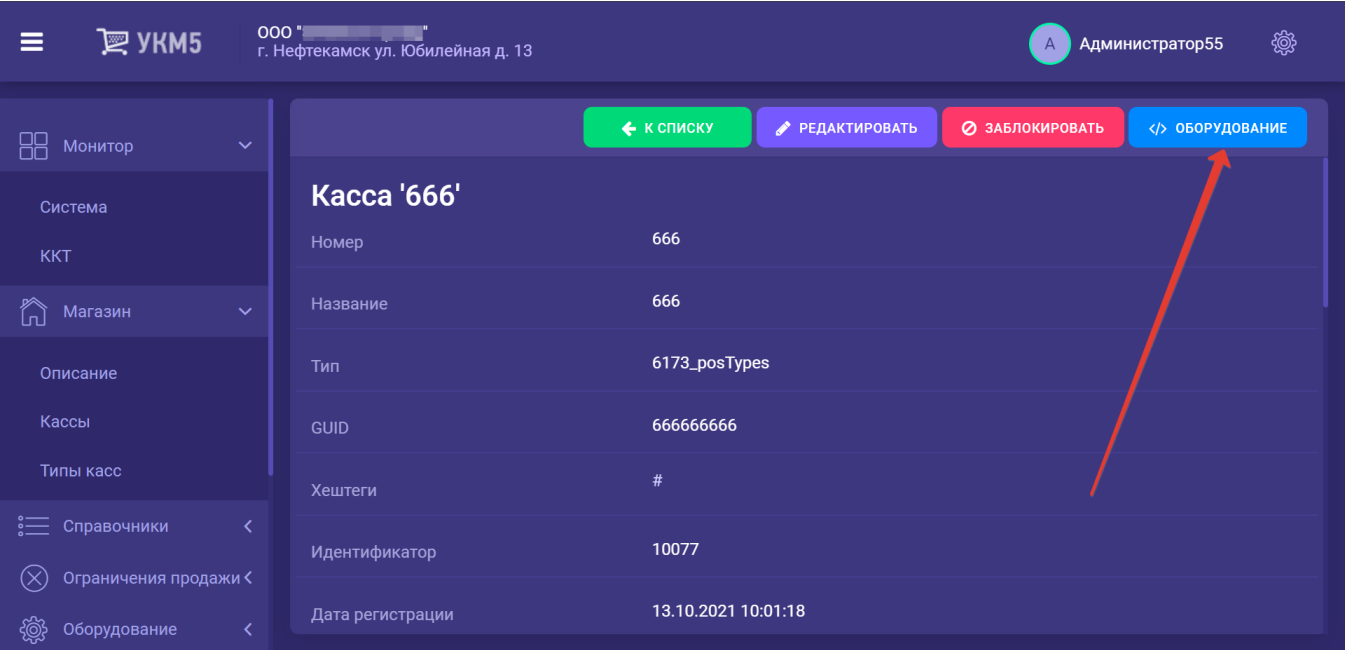

В появившемся иерархическом древе в конфигурационном файле keyboard\_layout (hardware/keyboard\_layout/keyboardLayout.conf) нужно посмотреть, какой тип клавиатуры используется (он должен быть раскомментирован в общем списке):

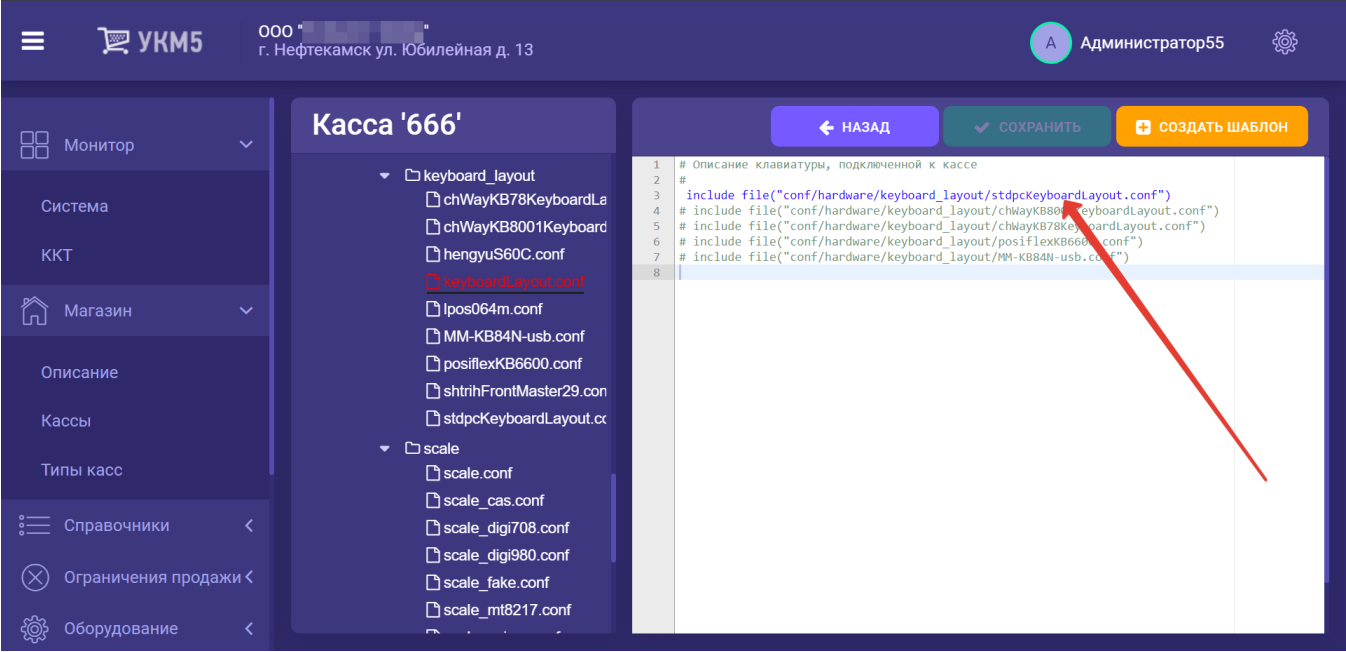

В конфигурационном файле с раскладкой актуальной клавиатуры по адресу: hardware\keyboard\_layout\файл актуальной раскладки необходимо добавить в раздел keys следующий фрагмент:

```
{
  code : ***, 
 type : "UIAction",
  params : "PostponeReceipt" # - 
},
```
Выполненные изменения нужно сохранить.

Для активации настроенной клавиши, необходимо перейти на [кассовом сервере](http://ukm5-server/) по адресу: Магазин – Типы касс, выбрать тип кассы и нажать кнопку Настройки:

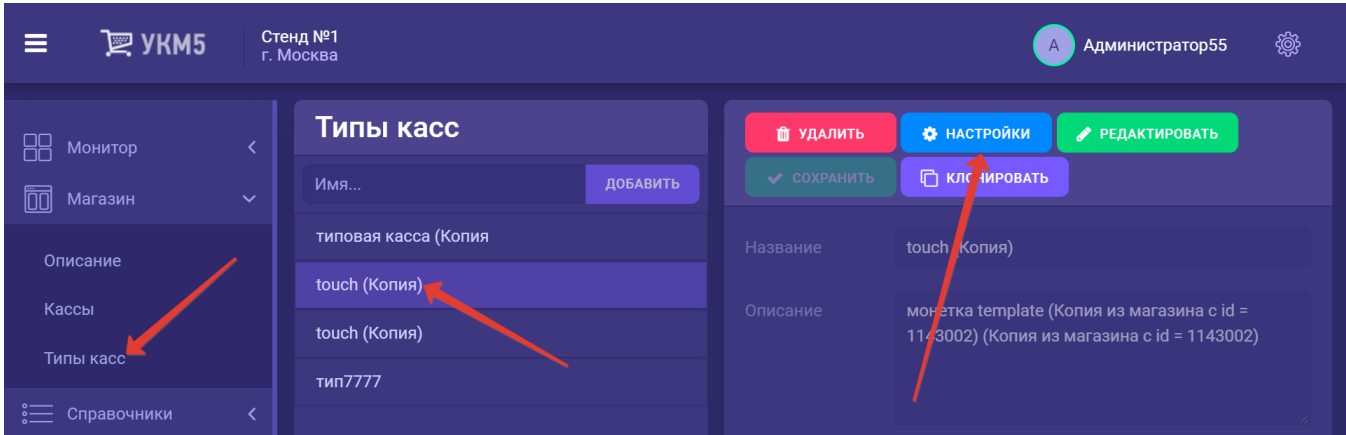

В конфигурационном файле sale.conf (applications\sale\sale.conf) следует указать параметр usePostponedReceipt = true, после чего сохранить настройки.

## <span id="page-2-0"></span>Настройка прав на откладывание и восстановление чеков

Как на операцию откладывания чека, так и на его восстановление, требуются соответствующие права. Настройка прав производится на [кассовом сервере](http://ukm5-server/) УКМ 5 по адресу: Кассиры - Роли кассиров. Выбрав нужную роль, необходимо войти в режим редактирования:

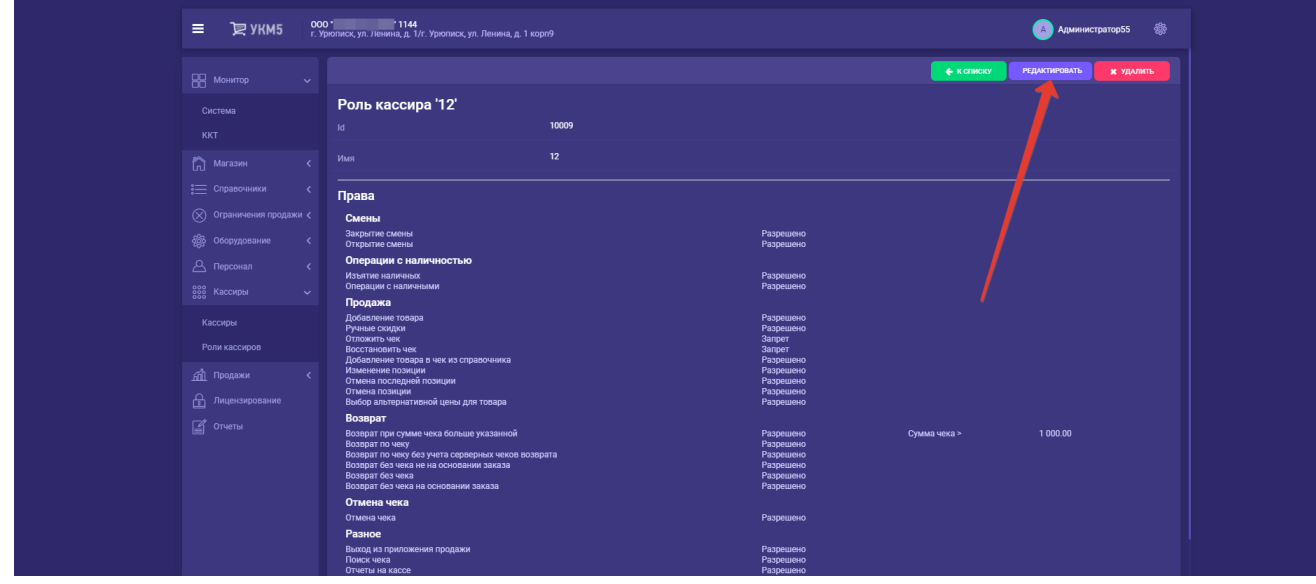

Далее, для прав Отложить чек и Восстановить чек нужно установить значение Разрешено или Запрет соответственно:

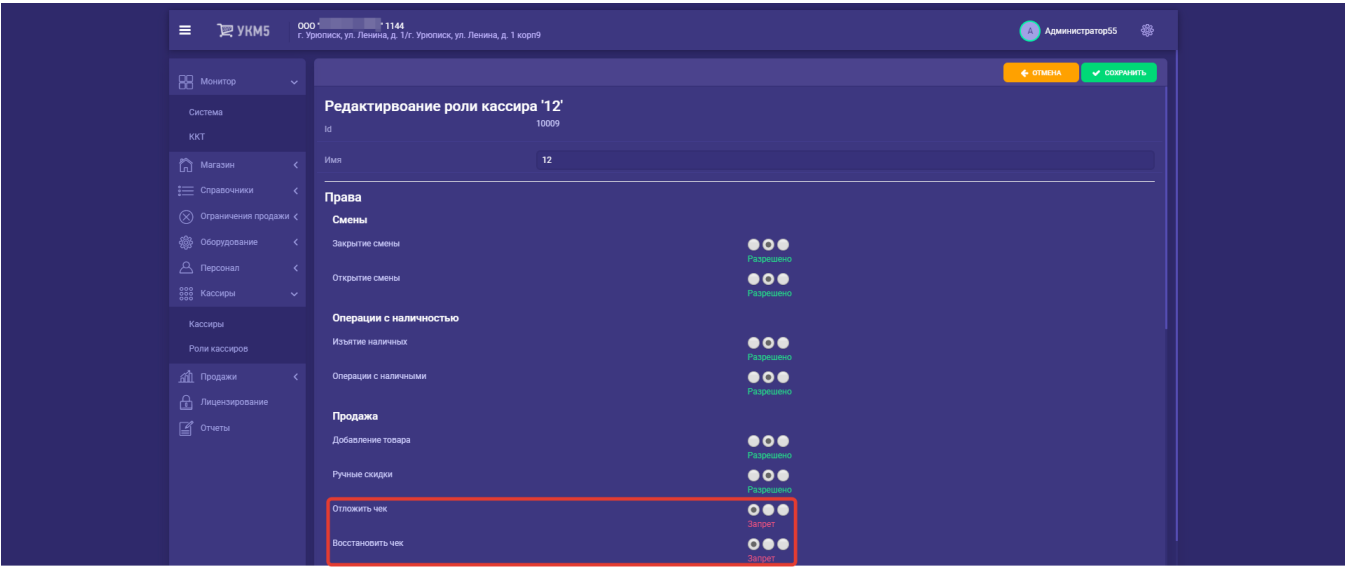

Выполненные настройки следует сохранить:

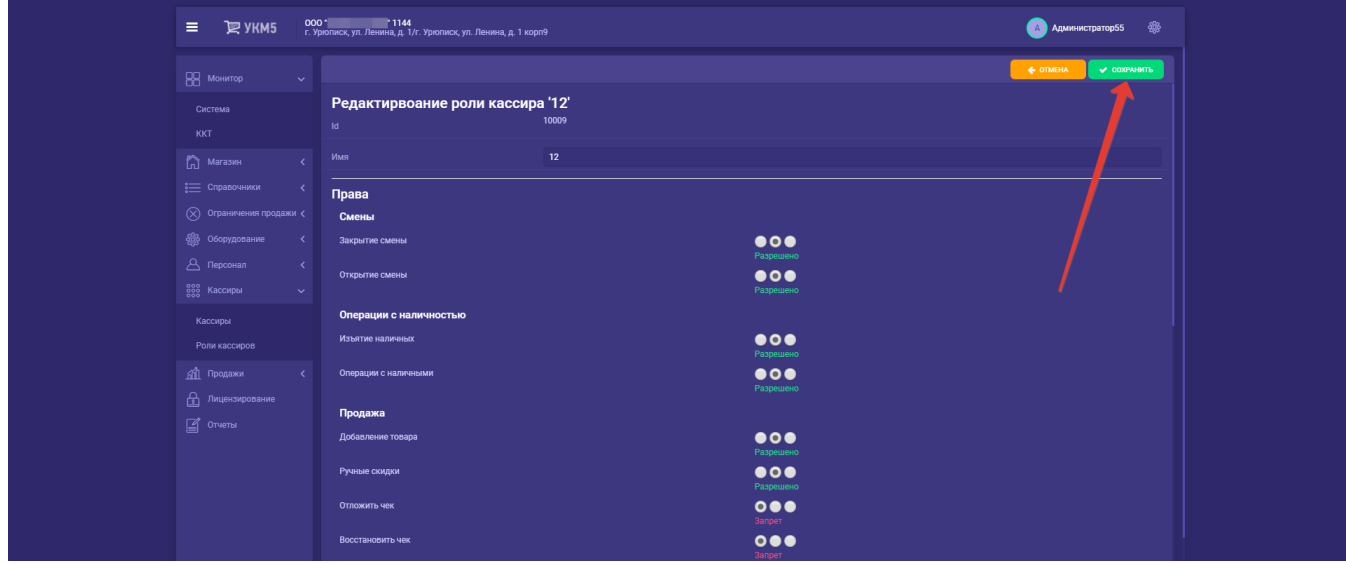

## <span id="page-3-0"></span>Настройка действий с отложенными чеками при закрытии смены

Настройки выполняются на [кассовом сервере](http://ukm5-server/) УКМ 5 по адресу: Магазин – Типы касс, где нужно выбрать тип кассы и нажать кнопку Настройки:

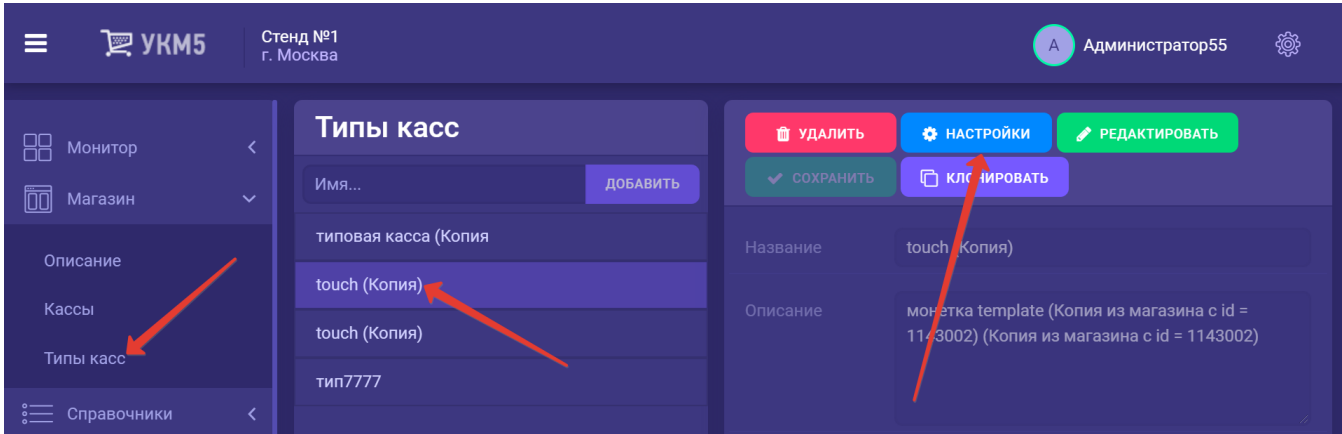

В конфигурационном файле closeshift\_chk\_postponed\_receipts (applications/shiftclose/closeshift\_chk\_postponed\_receipts) необходимо указать нужное значение параметра postponedReceiptsCheckBlock:

- postponedReceiptsCheckBlock = false - вывод информационного предупреждения о наличии отложенных чеков в смене перед ее закрытием (значение установлено по умолчанию);

- postponedReceiptsCheckBlock = true - запрет закрытия смены при наличии в ней отложенных чеков.

Выполненные изменения нужно сохранить.